# **Chapitre III** : **Résultats et discussions**

# **III.1 Introduction**

Dans ce chapitre, on s'intéresse à l'analyse des résultats numériques obtenus en ce qui Concerne l'étude numérique du transfert de chaleur convectif sur une plaque plane en présence des obstacles collée sur la paroi. Un ensemble des paramètres appliqués seront modifiés chaque fois pour voir la bonne Résultat de ce dispositif. A travers les contours et les courbes de différentes grandeurs physiques, une discussion et interprétation auront lieu, Dans ce qui suit, seront décrits la construction de la géométrie de chaque cas étudié, la génération de son maillage ainsi que l'incorporation des conditions aux limites telles qu'elles ont été élaborées dans le manilleur Gambit et le solveur Fluent.

Nous avons procédé à une validation du comportement dynamique. Cette dernière a été réalisée grâce aux résultats obtenus par **Korici et Oufer** [20].

### **III.2.Domaine d'étude et conditions aux limites :**

Pour le domaine d'étude nous avons pris la même géométrie et les mêmes dimensions utilisées par **Korici et Oufer** [20]. La figure III.1 résume les différentes conditions aux limites imposées aux domaines de calcul.

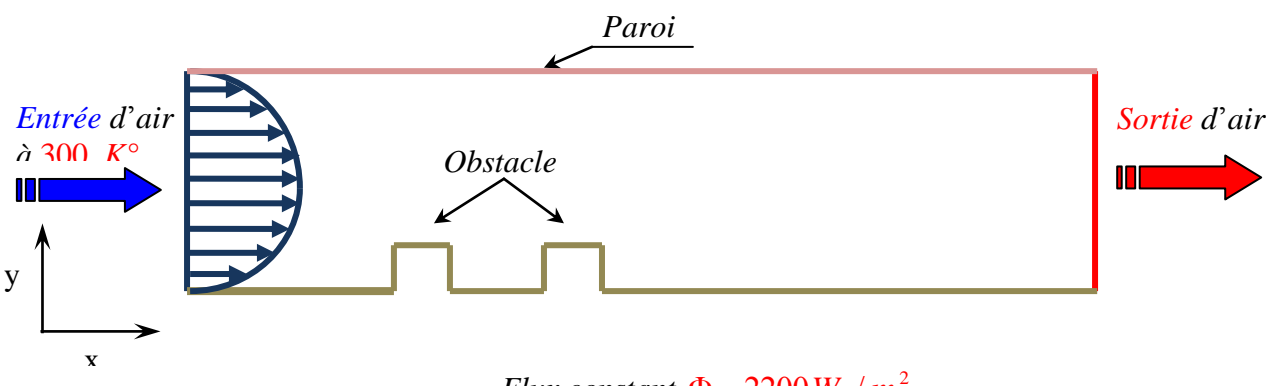

*Flux constant*  $\Phi = 2200 \, W / m^2$ 

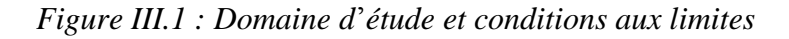

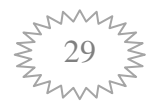

 À l'entrée, nous avons injecté un profile de vitesse de forme parabolique u (y) = 6y (1 y). L'obstacle est situé à une distance de Lin = 6,0. La figure III.2, ci-dessous représente le profile a l'entré du domaine.

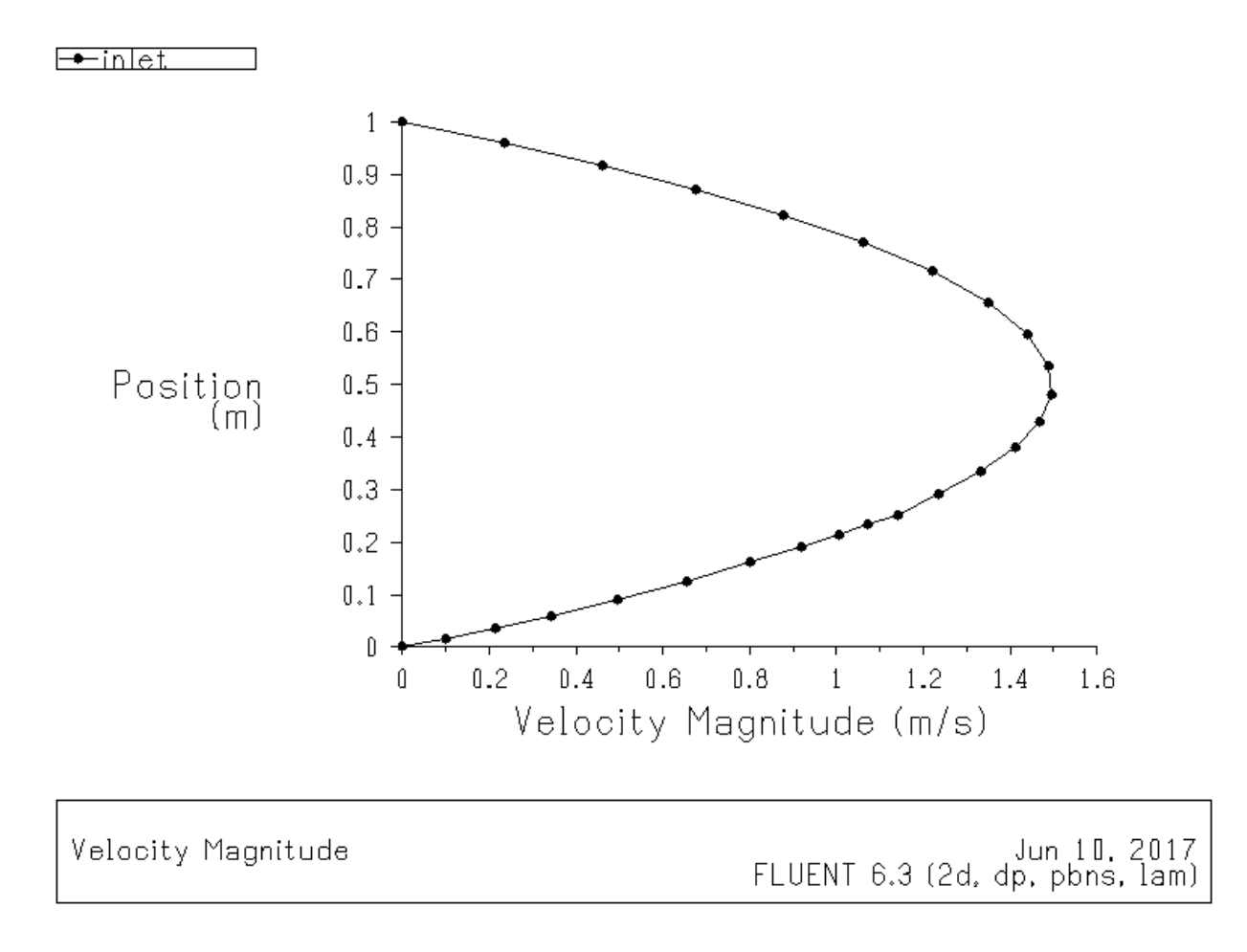

*Figure III.2 : Profile de vitesse à l'entré*

### **III.2.1 Validation dynamique**

Dans ce travail nous avons seulement validé les résultats cotés dynamiques la figure III.3 ci-dessous illustre une comparaison entre nos résultats et celle de Korichi et Oufer [20] on remarque qu'il existe une zone de recirculation (zone de retour) situé en aval des deux obstacles.

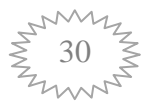

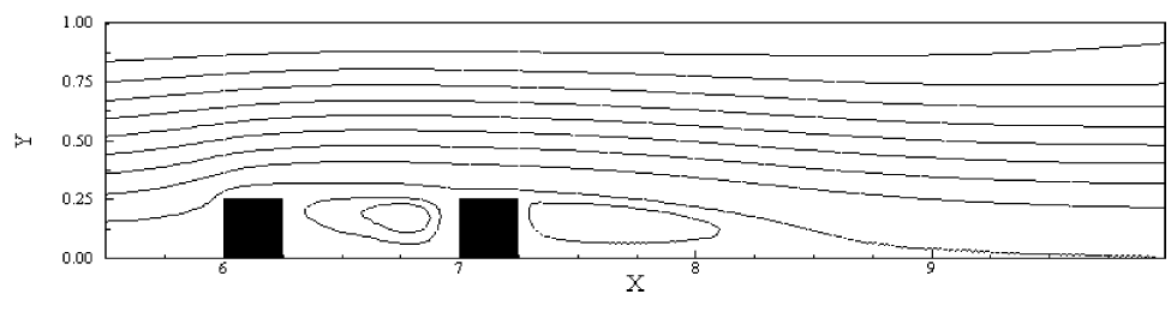

a) Résultats de **Korichi et Oufer** [36]

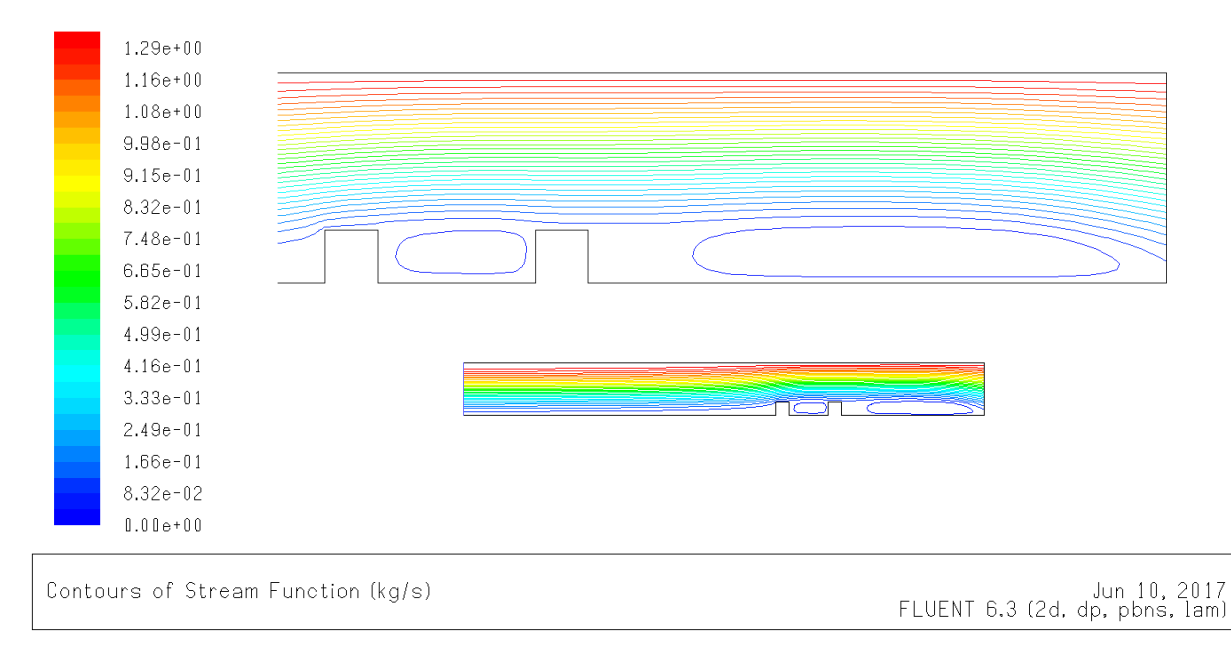

**b) Nos Résultats**

Figure III.3 ligne de courant autour des obstacles

# **III.2.1. Les propriétés de l'air est donnée dans le tableau III.1**

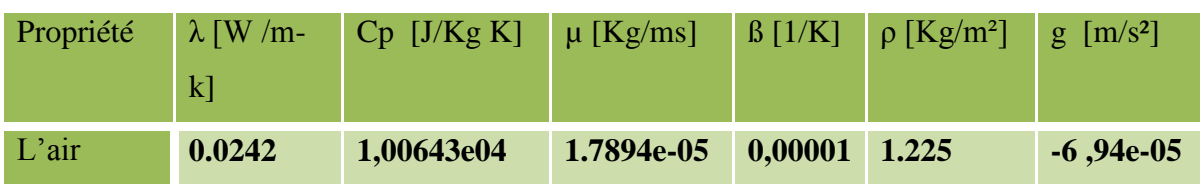

 **Tableau III.1 :** Propriété physique de l'air.

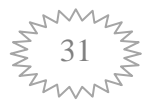

## **III.3.Création de la géométrie et maillage en GAMBIT**

On a créé la géométrie du notre domaine d'étude sous GAMBIT :

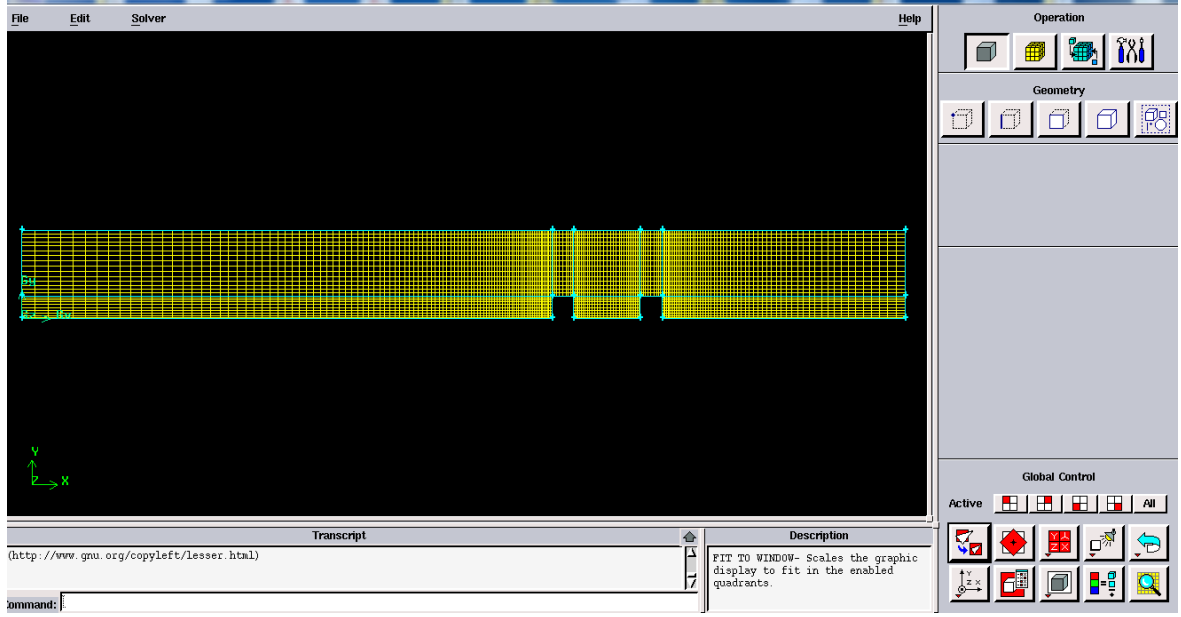

 **Figure III.4.**La géométrie de domaine d'étude sous gambit.

# **III.4.Etapes de simulation**

Pour étudier ce problème on va utiliser les étapes suivantes :

#### **Etape 1: Maillage :**

Pour commencer la simulation il faut importer le fichier (\*.msh) généré sous Gambit.

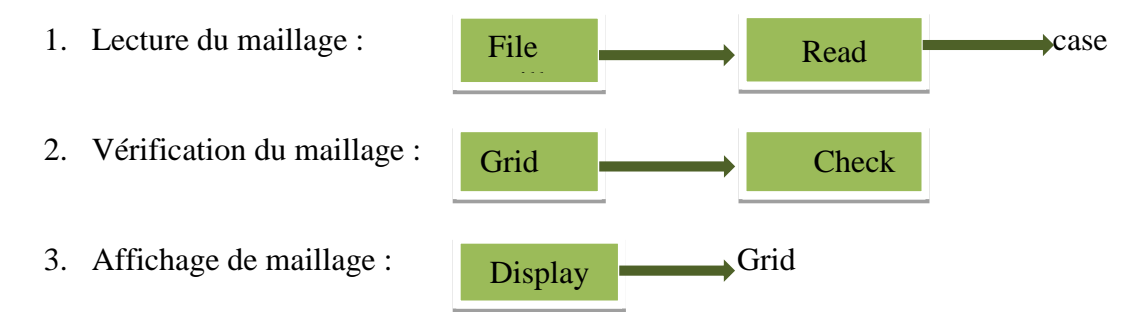

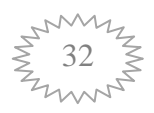

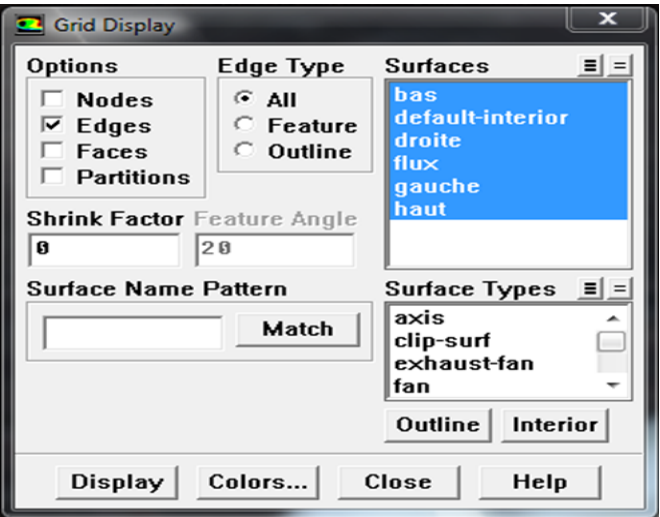

#### **Etape 2 : Des modèles :**

1. Conservez les paramètres du solveur par défaut :

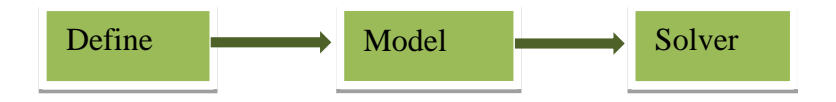

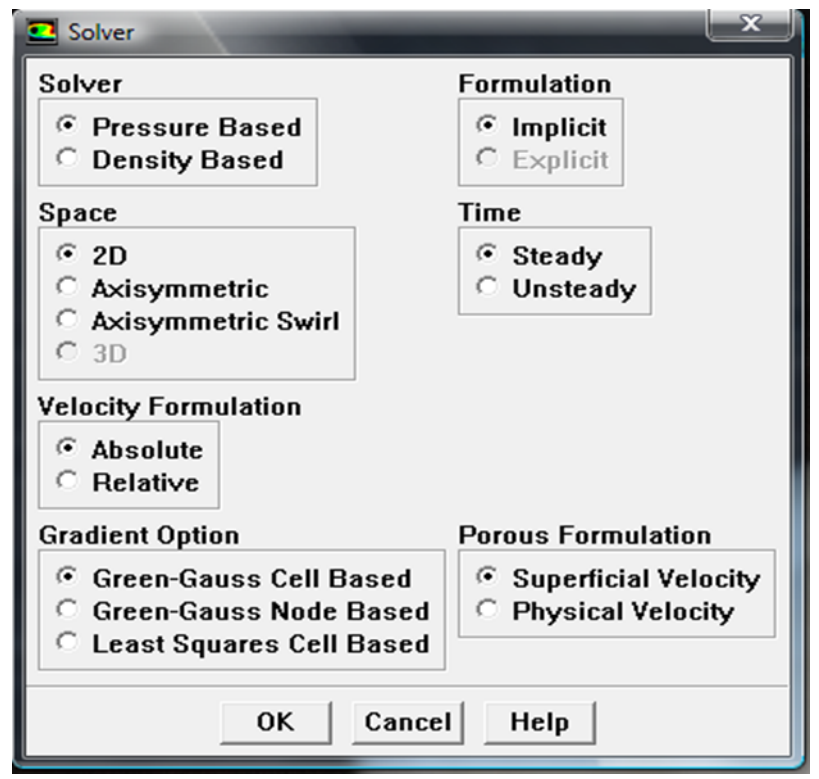

2. Ajouter l'effet de la pesanteur sur le modèle : Define  $\longrightarrow$ Operating Condition.

Define

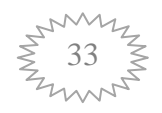

# **Etape 3: Matériaux**

1. Définir les propriétés du matériau.

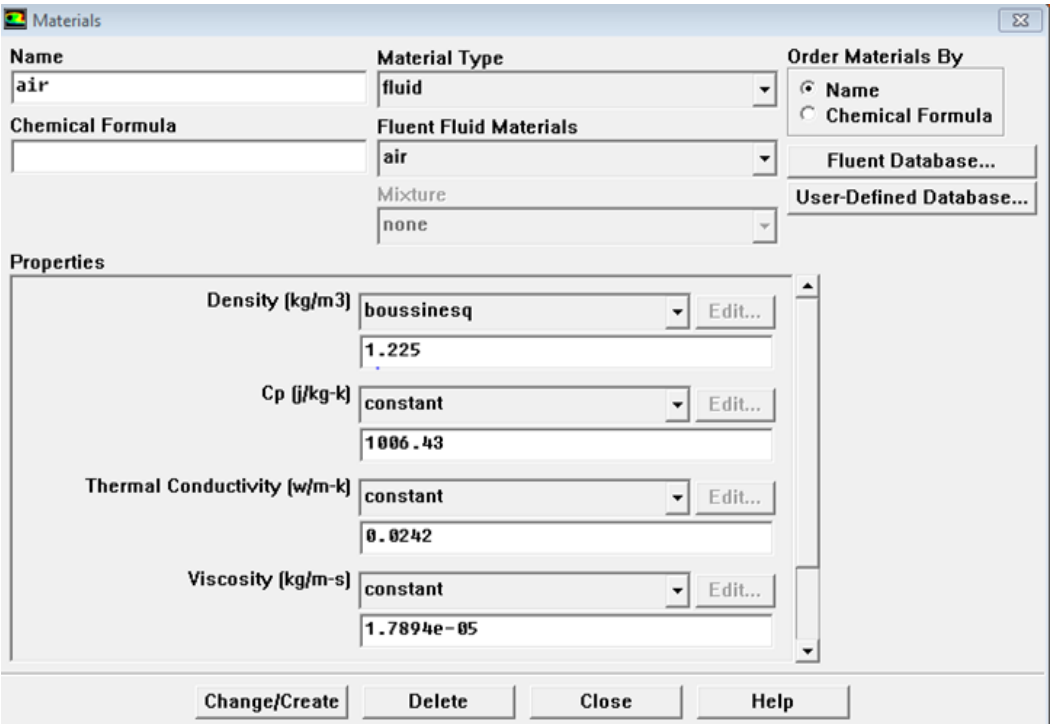

# **Etape 4 : Conditions aux limites**

**Define Bourdary conditions.** 

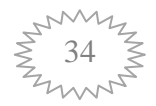

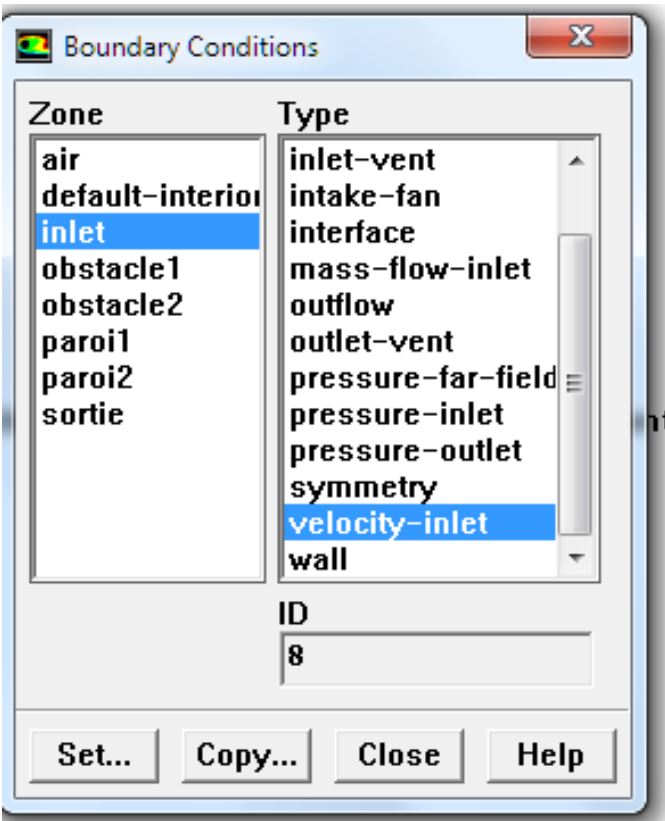

# **Etape 5 : Solution pour le modèle**

1. Définissez les paramètres qui contrôlent la solution.

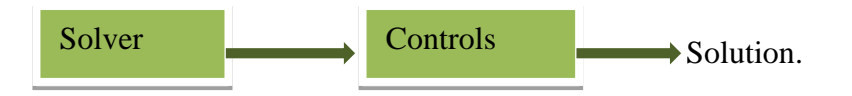

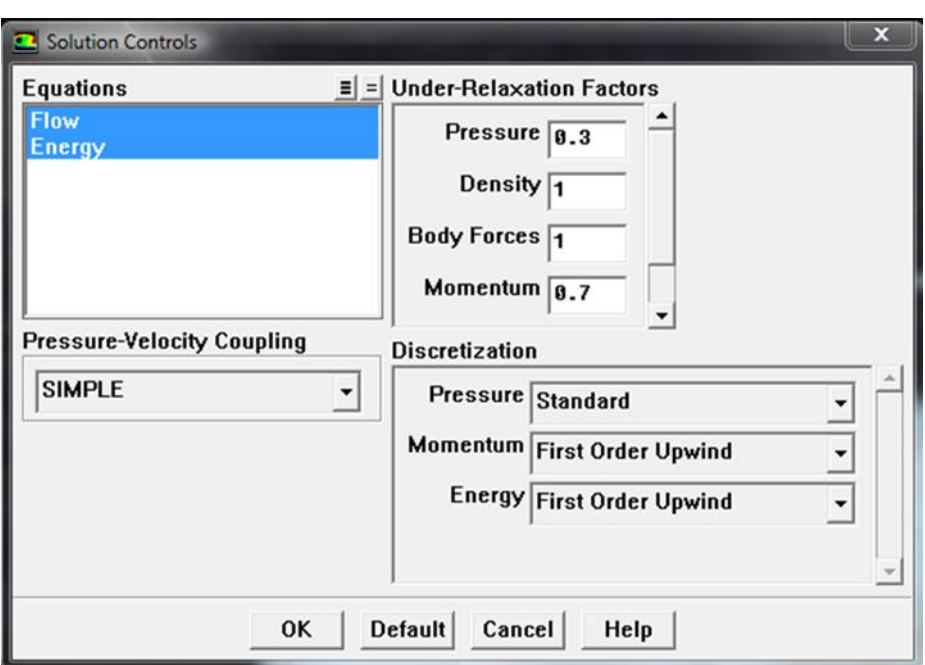

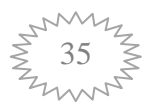

2. Initialisation du champ d'écoulement :  $\left| \begin{array}{c} \text{solve} \\ \text{solve} \end{array} \right|$  Initialize Initialize

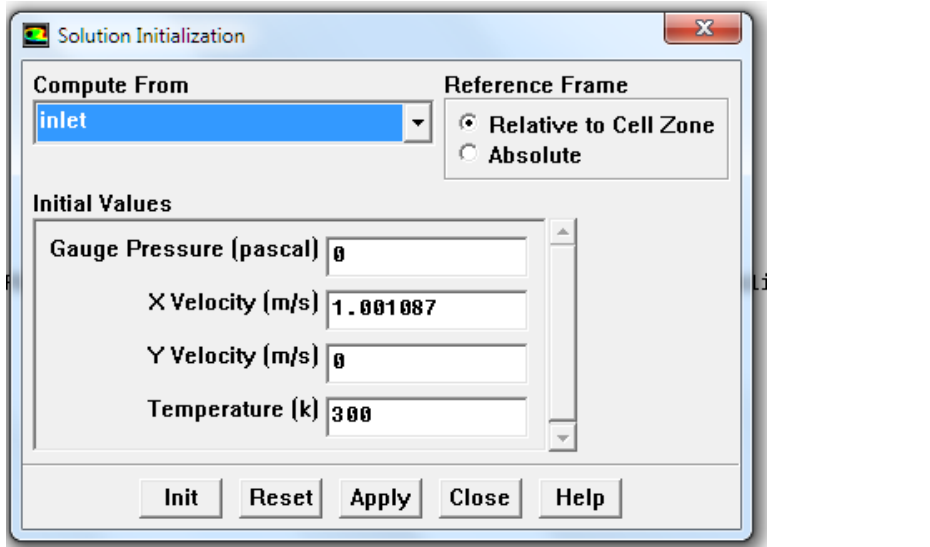

1. Activer le tracé des résidus lors du calcul :

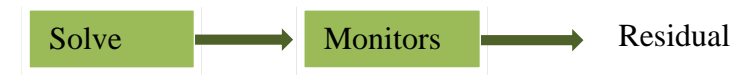

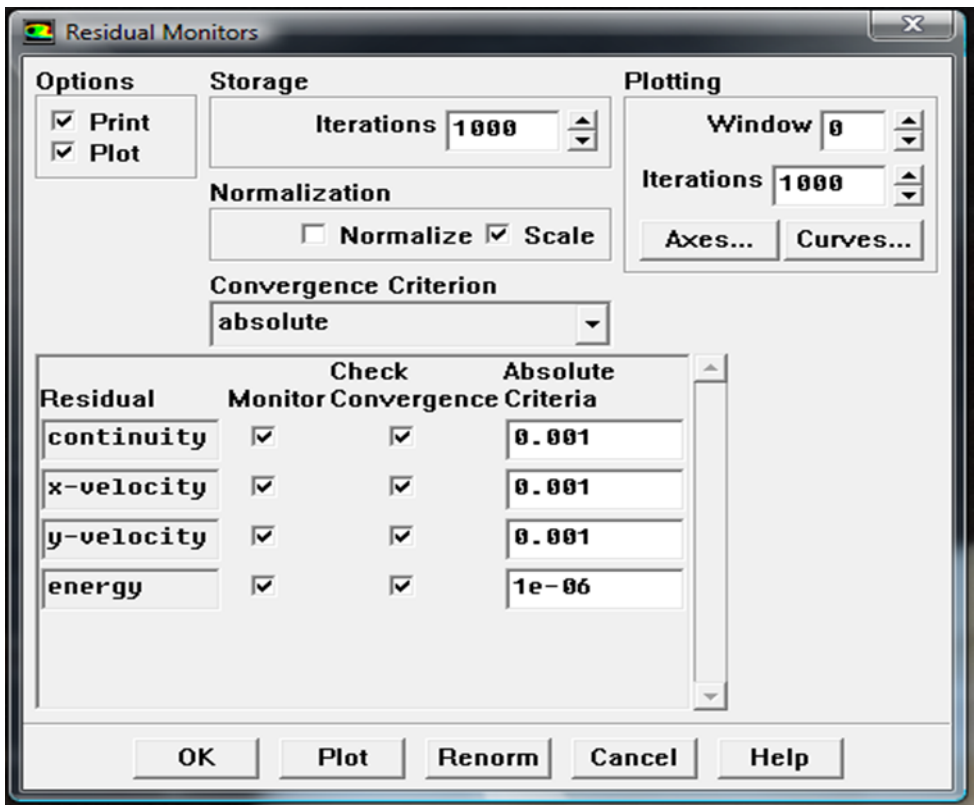

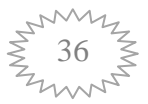

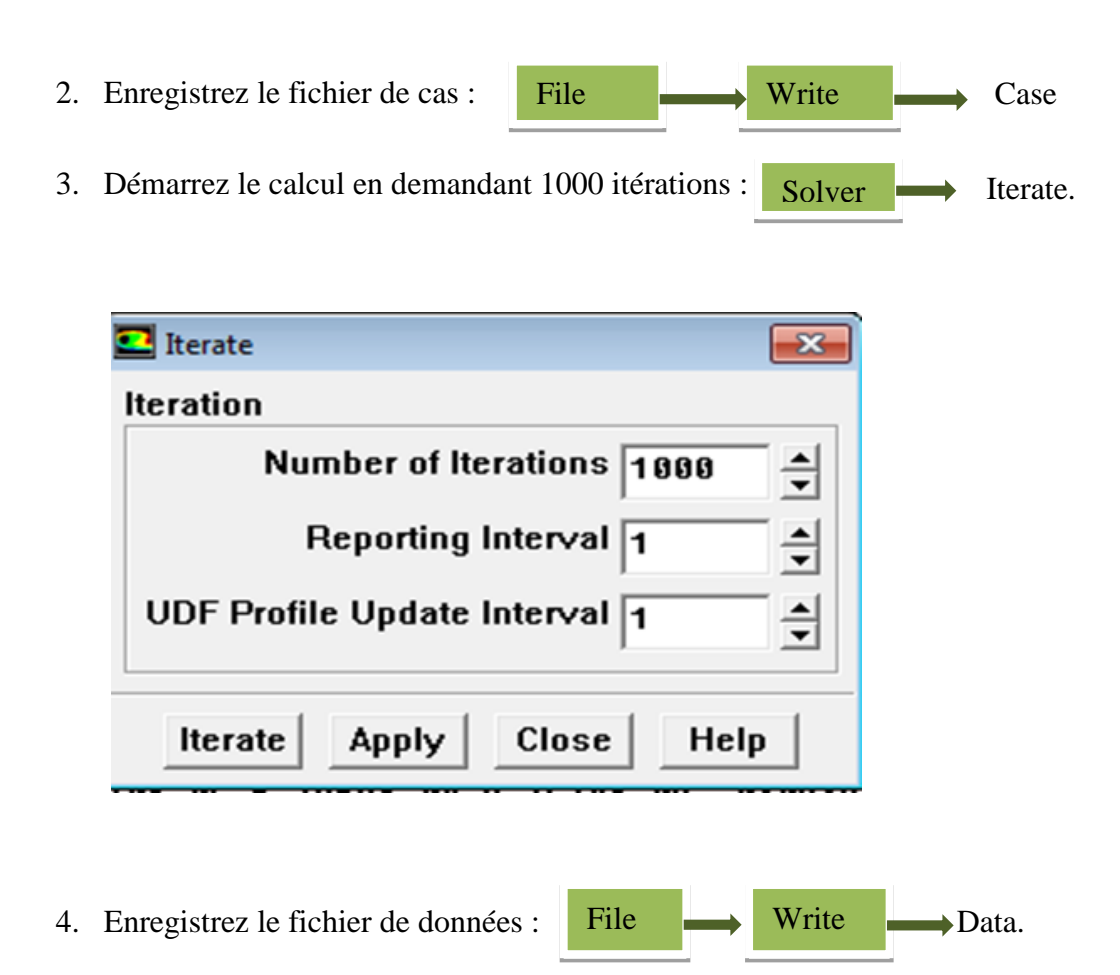

# **III.4.1.Maillage du domaine**

Pour notre étude on a choisis le maillage reprisent par les figures ci-dessous :

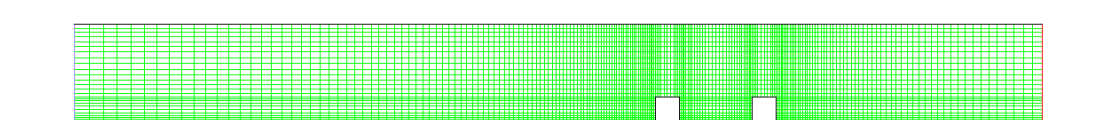

| Grid | Jun 10, 2017<br>FLUENT 6.3 (2d, dp, pbns, lam) |
|------|------------------------------------------------|
|      |                                                |

Figure III.5 vue du maillage sous fluent

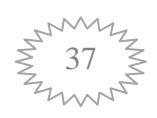

#### **III.4.2.Critère de convergence**

 Les équations de transport régissant les conditions aux limites ont été résolues à l'aide de la multisation de volume fini. L'algorithme SIMPLER développé par Patankar [26] est adopté. Le système de discrétisation du temps est implicite avec une précision de deuxième ordre.

 La courbe de résidus trace en fonction du nombre d'itérations durant la phase de simulation. Le critère de convergence par défaut est de  $10^{-3}$  cette valeur est généralement insuffisante pour assurer une bonne convergence.

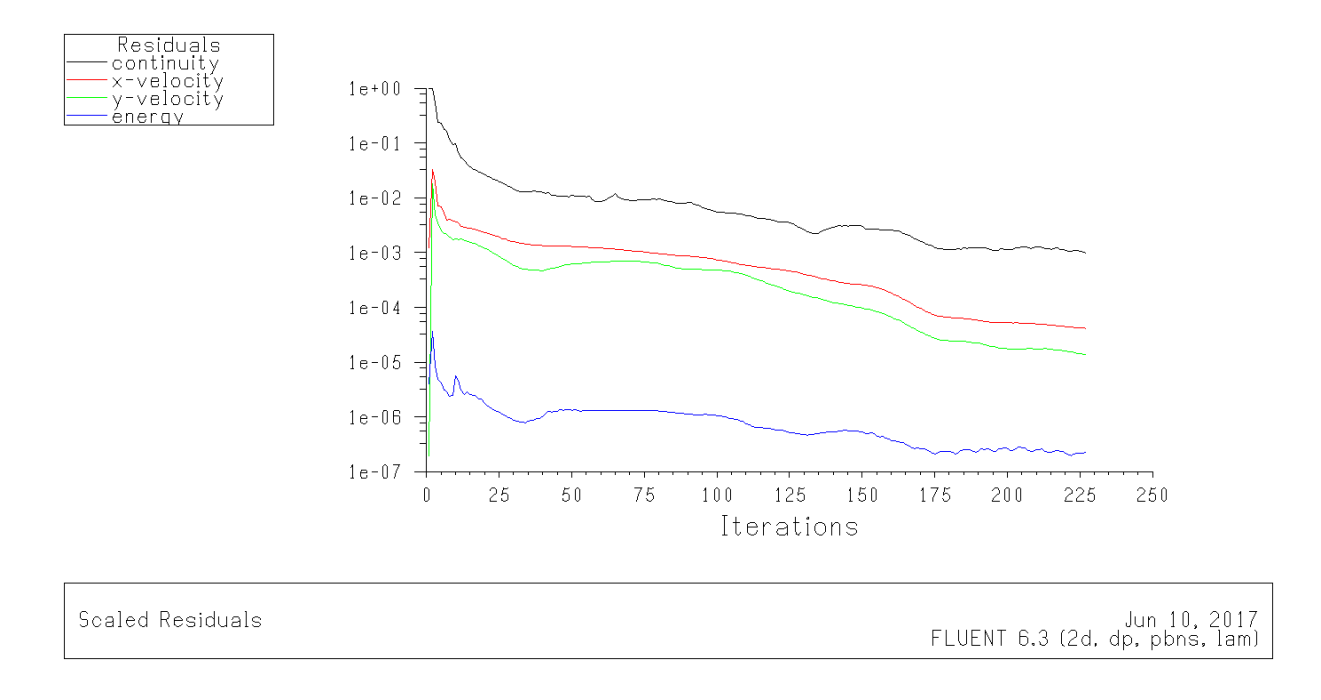

 **Figure III.6**: Les courbes de résidus.

#### **III.4.3. Conteur de température**

La figure III.5 représente le contour de la température le long du domaine, on voit bien qu'en aval du deuxième obstacle la température augmente cela est dû a la stagnation du fluide a cause de la zone de recirculation.

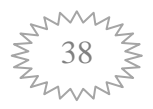

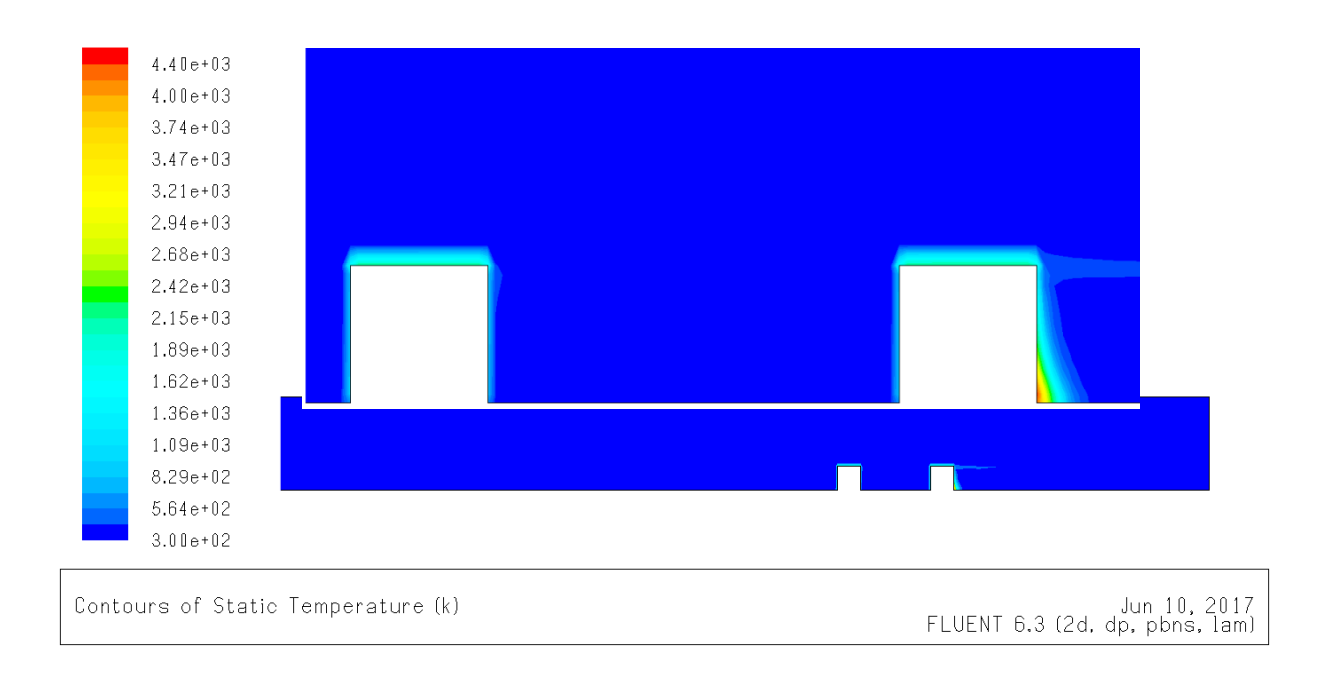

# **Figure III.7 :** Conteur de température

#### **III.4.4.Champs de vitesse :**

L'évolution de la vitesse est représentée sur la figure III.6, on remarque que cette vitesse est importante au centre du domaine, où son maximum atteint la valeur  $V= 1.7$  m/s. On remarque aussi, que les vecteurs de vitesse prennent un sens inverse juste a coté des obstacles.

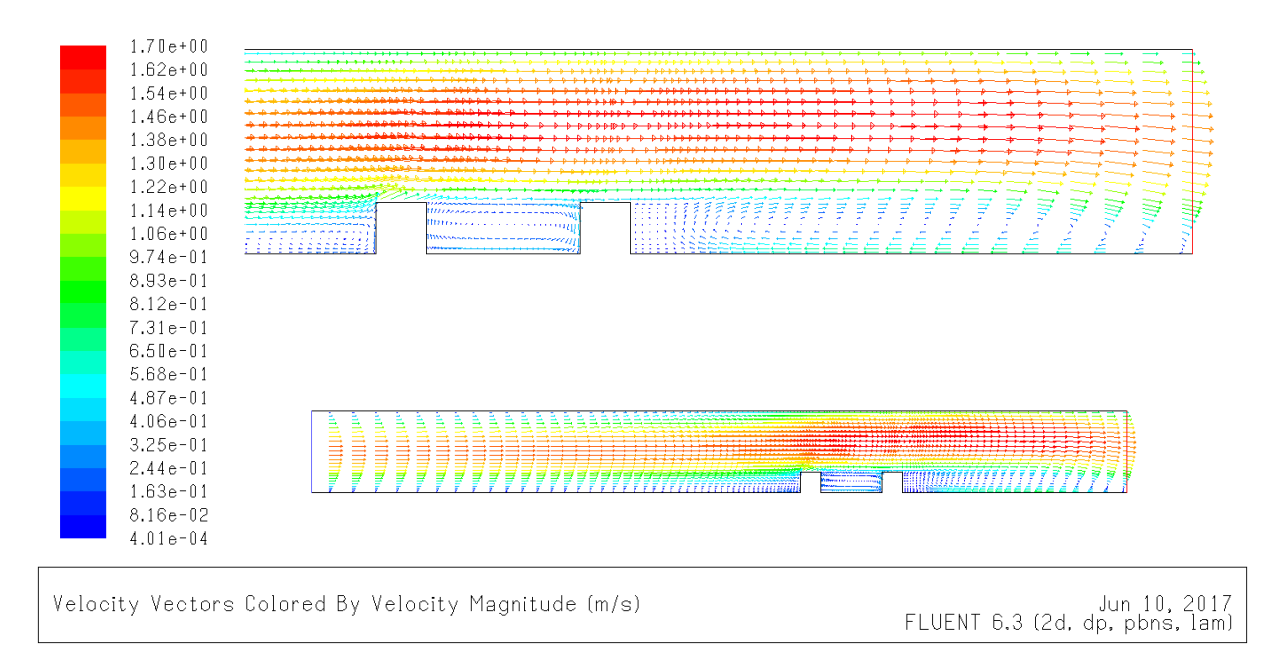

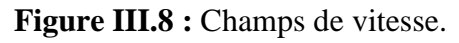

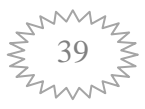

#### **III.4.5. Le profil de température :**

 La figure III.7 représente le profil de température statique à partir de la paroi\_1 (paroi inferieur), paroi\_2 (paroi supérieur) et les deux obstacles 1 et 2. Alors d'après l'allure on remarque que la température de la paroi \_2 prend la température de l'écoulement a l'entrée donc T=300K et quant l'écoulement attient la distance L =4 m c.-à-d. en amont de premier obstacle la température commence a augmente c'est dû a la zone de retour, cette remarque est applicable aussi en aval de l'obstacle, puis on trouve une augmentation jusqu' a T=2000K c'est a cause de flux imposé sur les deux obstacles.

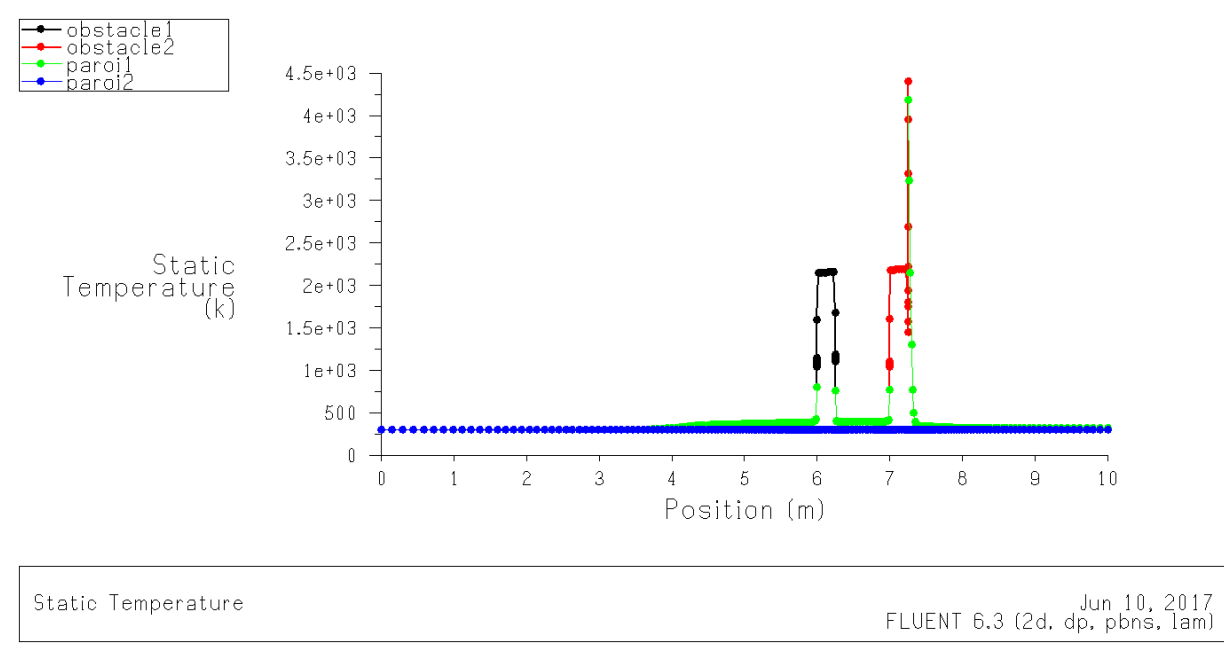

#### **Figure III.9 :** Profile de température.

#### **III.4.6.Nombre Nusselt :**

 La figure III.8 représente le profil du nombre de Nusselt sur les trois faces des obstacle, pour le premier obstacle on remarque qu'on a une augmentation du nombre de Nusselt Nu=120 en L =6 et Nu = 110 en L = 6.25, cette augmentation dû alors a la position vertical de la première et la troisième face, lorsque la face est horizontale (ne provoque pas l'écoulement) le nombre de Nusselt Nu=49 est reste constant

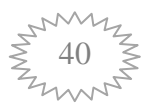

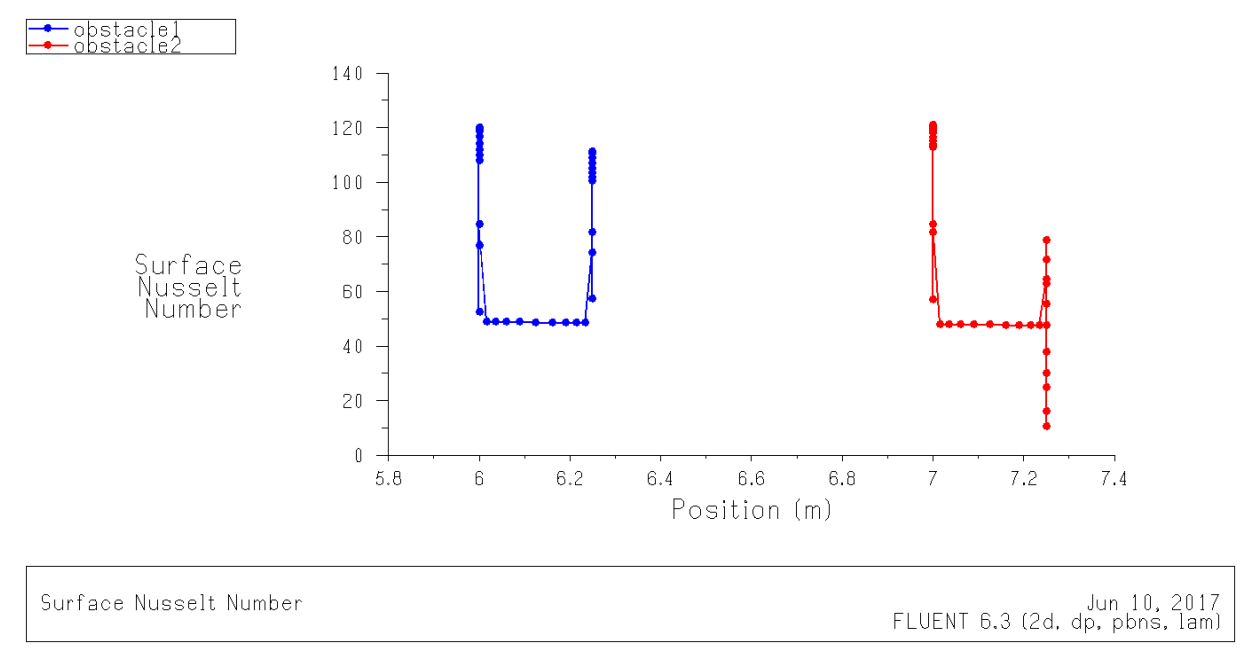

#### **Figure III.10** : Profile de nombre de Nusselt.

# **III.5. Conclusion**

 Une étude du transfert de chaleur et de l'écoulement de fluide dans un canal horizontal contenant deux obstacles sur la paroi inférieure a été menée. On a supposé que les deux obstacles étaient chauffés avec un flux de chaleur imposée.

 En utilisant le code de calcul Fluent, pour visualiser les résultats tel que le champ thermique et dynamique, les profils de vitesse et de température.

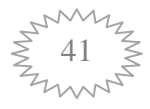